# iOS Media Devices

# Example of iOS application managing media devices

This example allows to publish WebRTC stream on Web Call Server and demonstrates selection of source camera and specification of the following parameters for published and played video

- resolution (width, height)
- bitrate
- FPS (Frames Per Second) for published video
- quality for played video

As well as publishing streams with audio and video, it allows to publish audio-only and videoonly streams. Audio and video can be muted when publishing is started (if corresponding controls has been set to ON before streaming was started), or while stream is being published. Video streams can be played with or without video.

On the screenshot below the example is displayed when a stream is being published and played. In the URL specified in the input field, 192.168.2.107 is the address of the WCS server.

Two videos are displayed

- left video from the camera
- right the published video stream is played from the server

View with controls for publishing settings is displayed when 'Local settings' button is tapped, and view with controls for playback settings - when 'Remote settings' button is tapped.

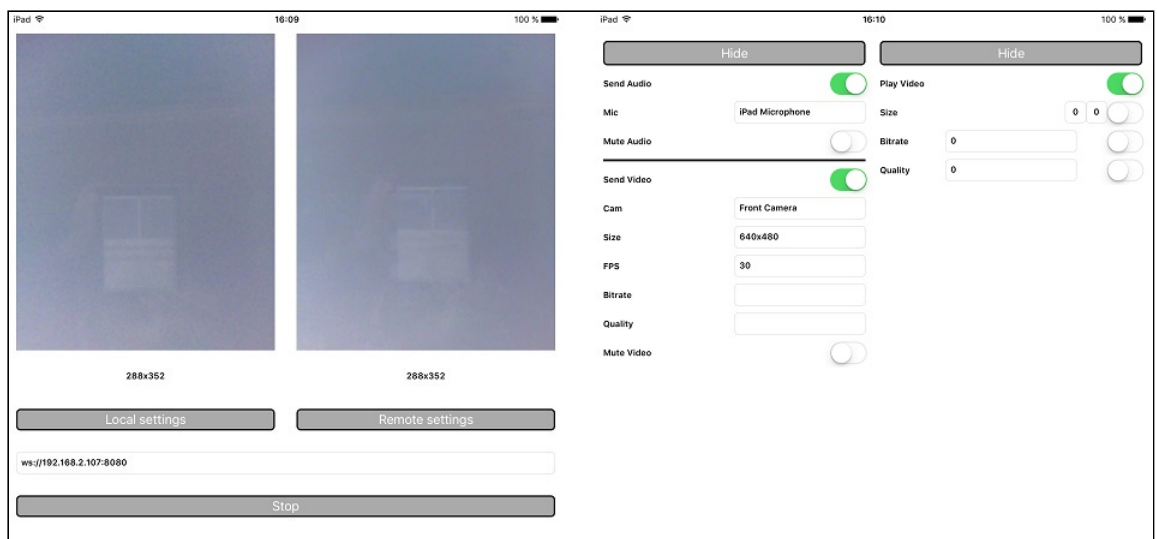

# Analyzing the example code

To analyze the code, let's take MediaDevices example, which is available [here](https://github.com/flashphoner/wcs-ios-sdk-samples/blob/905935fbd4319993703331c4809a3ad89ed33f96/WCSExample/MediaDevices).

View classes:

- class for the main view of the application: ViewController (header file [ViewController.h;](https://github.com/flashphoner/wcs-ios-sdk-samples/blob/905935fbd4319993703331c4809a3ad89ed33f96/WCSExample/MediaDevices/ViewController.h) implementation file [ViewController.m\)](https://github.com/flashphoner/wcs-ios-sdk-samples/blob/905935fbd4319993703331c4809a3ad89ed33f96/WCSExample/MediaDevices/ViewController.m)
- class for view with publishing settings: WCSLocalVideoControlView (header file [WCSLocalVideoControl.h;](https://github.com/flashphoner/wcs-ios-sdk-samples/blob/905935fbd4319993703331c4809a3ad89ed33f96/WCSExample/MediaDevices/WCSLocalVideoControl.h) implementation file [WCSLocalVideoControl.m\)](https://github.com/flashphoner/wcs-ios-sdk-samples/blob/905935fbd4319993703331c4809a3ad89ed33f96/WCSExample/MediaDevices/WCSLocalVideoControl.m)
- class for view with playback settings: WCSRemoteVideoControlView (header file [WCSRemoteVideoControl.h;](https://github.com/flashphoner/wcs-ios-sdk-samples/blob/905935fbd4319993703331c4809a3ad89ed33f96/WCSExample/MediaDevices/WCSRemoteVideoControl.h) implementation file [WCSRemoteVideoControl.m\)](https://github.com/flashphoner/wcs-ios-sdk-samples/blob/905935fbd4319993703331c4809a3ad89ed33f96/WCSExample/MediaDevices/WCSRemoteVideoControl.m)

# 1. Import of API

[code](https://github.com/flashphoner/wcs-ios-sdk-samples/blob/905935fbd4319993703331c4809a3ad89ed33f96/WCSExample/MediaDevices/ViewController.m#L11)

#import <FPWCSApi2/FPWCSApi2.h>

### 2. List available media devices

FPWCSApi2.getMediaDevices [code](https://github.com/flashphoner/wcs-ios-sdk-samples/blob/905935fbd4319993703331c4809a3ad89ed33f96/WCSExample/MediaDevices/WCSLocalVideoControl.m#L14)

localDevices = [FPWCSApi2 getMediaDevices];

3. Default microphone and camera selection

FPWCSApi2MediaDeviceList.audio [code](https://github.com/flashphoner/wcs-ios-sdk-samples/blob/905935fbd4319993703331c4809a3ad89ed33f96/WCSExample/MediaDevices/WCSLocalVideoControl.m#L26)

```
_micSelector = [[WCSPickerInputView alloc] initWithLabelText:@"Mic"
pickerDelegate:self];
//set default mic
if (localDevices.audio.count > 0) {
    \_microelectron.input.text = ((FPWCSApi2MediaDevice *)(localDevices.audio[0])).label;
```
FPWCSApi2MediaDeviceList.video [code](https://github.com/flashphoner/wcs-ios-sdk-samples/blob/905935fbd4319993703331c4809a3ad89ed33f96/WCSExample/MediaDevices/WCSLocalVideoControl.m#L41)

```
_camSelector = [[WCSPickerInputView alloc] initWithLabelText:@"Cam"
pickerDelegate:self];
//set default cam
if (localDevices.video.count > 0) {
    \_camSelection.input.text = ((FPWCSApi2MediaDevice * )(localDevices.video[0])).label;
```
# 4. Constraints for stream publishing

```
FPWCSApi2MediaConstraints.audio , FPWCSApi2MediaConstraints.video code
   - (FPWCSApi2MediaConstraints *)toMediaConstraints {
     FPWCSApi2MediaConstraints *ret = [[FPWCSApi2MediaConstraints alloc]
  init];
     if ([_sendAudio.control isOn]) {
         FPWCSApi2AudioConstraints *audio = [[FPWCSApi2AudioConstraints alloc]
  init];
         audio.useFEC = [_useFEC.control isOn];
         audio.useStereo = [_useStereo.control isOn];
         adio.bitrate = [audioBitrate.input.text integerValue];ret.audio = audio;
      if ([_sendVideo.control isOn]) {
         FPWCSApi2VideoConstraints *video = [[FPWCSApi2VideoConstraints alloc]
  init];
         NSArray \times res = [\_videoResolutionSelector.input.text]componentsSeparatedByString:@"x"];
         video.minWidth = video.maxWidth = [res[0] integerValue];
         video.minHeight = video.maxHeight = [res[1] integerValue];
         video.minFrameRate = video.maxFrameRate = [_fpsSelector.input.text
  integerValue];
         video.bitrate = [_videoBitrate.input.text integerValue];
         ret.video = video;
      return ret;
  }
```
5. Constraints for stream playback

FPWCSApi2MediaConstraints.audio , FPWCSApi2MediaConstraints.video [code](https://github.com/flashphoner/wcs-ios-sdk-samples/blob/905935fbd4319993703331c4809a3ad89ed33f96/WCSExample/MediaDevices/WCSRemoteVideoControl.m#L127)

```
- (FPWCSApi2MediaConstraints *)toMediaConstraints {
   FPWCSApi2MediaConstraints *ret = [[FPWCSApi2MediaConstraints alloc]
init];
   ret.audio = [[FPWCSApi2AudioConstraints alloc] init];
   if ([_playVideo.control isOn]) {
        FPWCSApi2VideoConstraints *video = [[FPWCSApi2VideoConstraints alloc]
init];
        video.minWidth = video.maxWidth = [_videoResolution.width.text
integerValue];
       video.minHeight = video.maxHeight = [_videoResolution.height.text
integerValue];
       video.bitrate = [_bitrate.input.text integerValue];
       video.quality = [_quality.input.text integerValue];
       ret.video = video;
   return ret;
}
```
#### 6. Local camera and microphone testing

```
FPWCSApi2.getMediaAccess , AVAudioRecorder.record , AVAudioRecorder.stop code
  - (void)testButton:(UIButton *)button {
     if ([button.titleLabel.text isEqualToString:@"Test"]) {
         NSError *error;
         [FPWCSApi2 getMediaAccess:[_localControl toMediaConstraints]
 display:_videoView.local error:&error];
         [_testButton setTitle:@"Release" forState:UIControlStateNormal];
         [[AVAudioSession sharedInstance]
 setCategory:AVAudioSessionCategoryRecord error:&error];
         NSURL *url = [NSURL fileURLWithPath:@"/dev/null"];
         NSDictionary *settings = [NSDictionary dictionaryWithObjectsAndKeys:
                                    [NSNumber numberWithFloat: 44100.0],
 AVSampleRateKey,
                                    [NSNumber numberWithInt:
 kAudioFormatAppleLossless], AVFormatIDKey,
                                    [NSNumber numberWithInt: 1],
 AVNumberOfChannelsKey,
                                    [NSNumber numberWithInt:
 AVAudioQualityMax], AVEncoderAudioQualityKey,
                                   nil];
         _recorder = [[AVAudioRecorder alloc] initWithURL:url
 settings:settings error:&error];
         [ recorder prepareToRecord];
         _recorder.meteringEnabled = YES;
         [_recorder record];
         _levelTimer = [NSTimer scheduledTimerWithTimeInterval: 0.3 target:
 self selector: @selector(levelTimerCallback:) userInfo: nil repeats: YES];
     } else {
         [FPWCSApi2 releaseLocalMedia:_videoView.local];
         [_testButton setTitle:@"Test" forState:UIControlStateNormal];
```
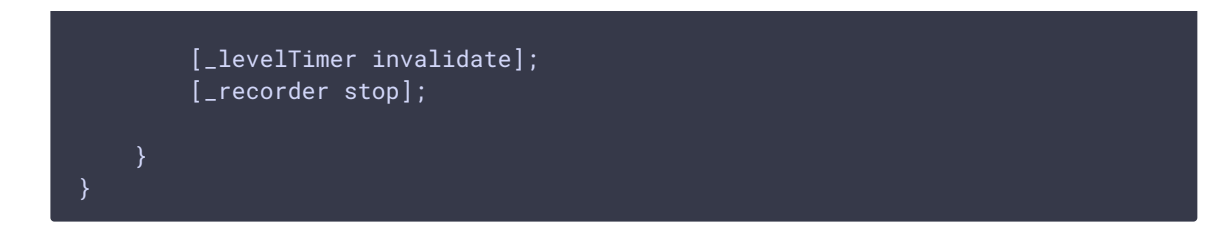

7. Session creation and connection to the server.

FPWCSApi2.createSession, FPWCSApi2Session.connect [code](https://github.com/flashphoner/wcs-ios-sdk-samples/blob/905935fbd4319993703331c4809a3ad89ed33f96/WCSExample/MediaDevices/ViewController.m#L31)

The options include:

- URL of WCS server
- appKey of internal server-side application (defaultApp)

```
- (void)start {
   if (!_session || [_session getStatus] != kFPWCSSessionStatusEstablished
|| ![[_session getServerUrl] isEqualToString:_urlInput.text]) {
       FPWCSApi2SessionOptions *options = [[FPWCSApi2SessionOptions alloc]
init];
       options.urlServer = _urlInput.text;
       options.appKey = @"defaultApp";
       NSError *error;
       _session = [FPWCSApi2 createSession:options error:&error];
        [_session connect];
    } else {
       [self startStreaming];
    }
```
#### 8. Stream publishing

FPWCSApi2Session.createStream , FPWCSApi2Stream.publish [code](https://github.com/flashphoner/wcs-ios-sdk-samples/blob/905935fbd4319993703331c4809a3ad89ed33f96/WCSExample/MediaDevices/ViewController.m#L81)

Object with the following stream options is passed to  $c$  createStream method:

- stream name
- view to display video
- video and audio constraints

```
- (void)startStreaming {
   FPWCSApi2StreamOptions *options = [[FPWCSApi2StreamOptions alloc] init];
   options.name = [self getStreamName];
   options.display = _videoView.local;
   options.constraints = [_localControl toMediaConstraints];
   NSError *error;
   _localStream = [_session createStream:options error:&error];
```

```
...
    if(![_localStream publish:&error]) {
       UIAlertController * alert = [UIAlertController
                                     alertControllerWithTitle:@"Failed to
publish"
                                     message:error.localizedDescription
preferredStyle:UIAlertControllerStyleAlert];
        UIAlertAction* okButton = [UIAlertAction
                                   actionWithTitle:@"Ok"
                                   style:UIAlertActionStyleDefault
                                   handler:^(UIAlertAction * action) {
                                       [self onStopped];
                                   }];
        [alert addAction:okButton];
        [self presentViewController:alert animated:YES completion:nil];
```
## 9. Stream playback

#### FPWCSApi2Session.createStream, FPWCSApi2Stream.play [code](https://github.com/flashphoner/wcs-ios-sdk-samples/blob/905935fbd4319993703331c4809a3ad89ed33f96/WCSExample/MediaDevices/ViewController.m#L148)

Object with the following stream options is passed to createStream method:

- stream name
- view to display video
- video and audio constraints

```
- (void)startPlaying {
   FPWCSApi2StreamOptions *options = [[FPWCSApi2StreamOptions alloc] init];
   options.name = [_localStream getName];
   options.display = _videoView.remote;
   options.constraints = [_remoteControl toMediaConstraints];
   NSError *error;
   _remoteStream = [_session createStream:options error:&error];
   if(![_remoteStream play:&error]) {
       UIAlertController * alert = [UIAlertController
                                     alertControllerWithTitle:@"Failed to
play"
                                    message:error.localizedDescription
preferredStyle:UIAlertControllerStyleAlert];
       UIAlertAction* okButton = [UIAlertAction
                                   actionWithTitle:@"Ok"
                                   style:UIAlertActionStyleDefault
                                   handler:^(UIAlertAction * action) {
                                       if (_localStream && [_localStream
getStatus] == kFPWCSStreamStatusPublishing) {
                                           [_localStream stop:nil];
```
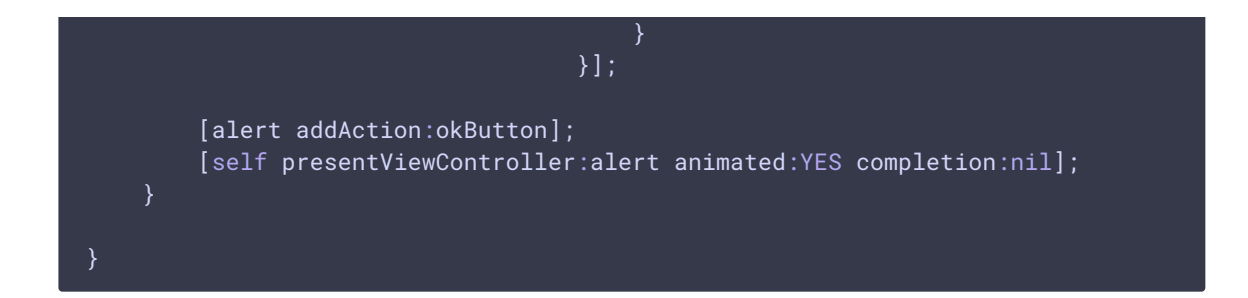

#### 10. Mute/unmute audio and video

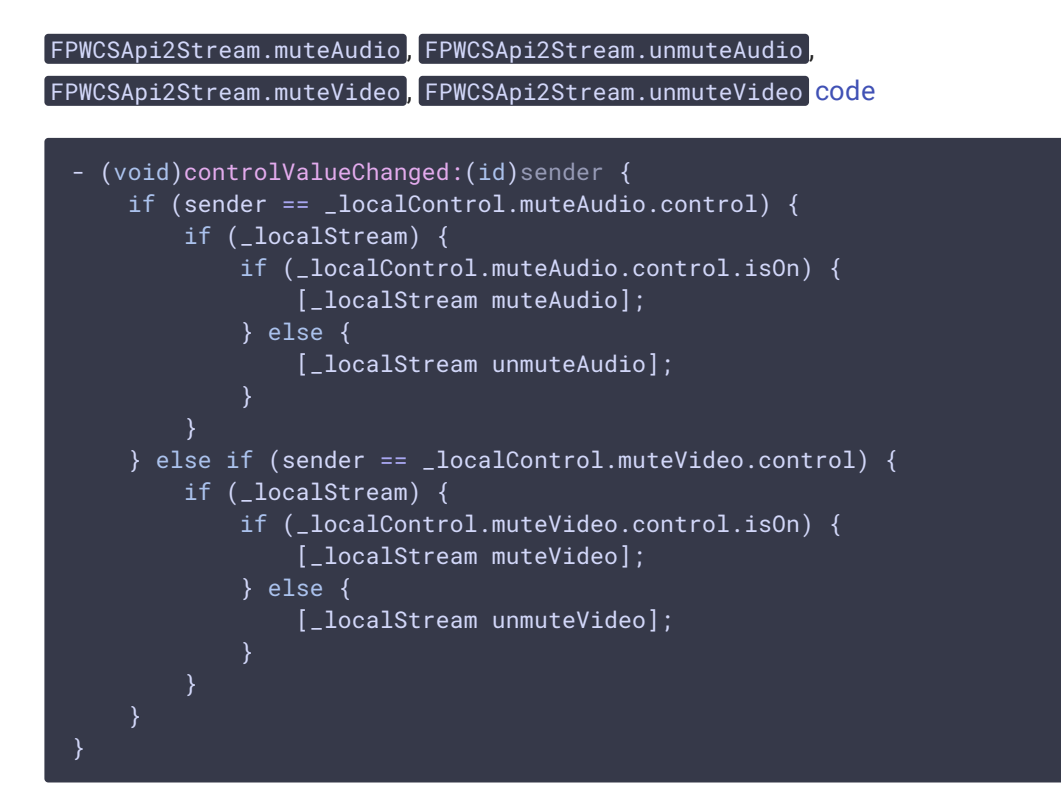

### 11. Stream playback stop

FPWCSApi2Stream.stop [code](https://github.com/flashphoner/wcs-ios-sdk-samples/blob/905935fbd4319993703331c4809a3ad89ed33f96/WCSExample/MediaDevices/ViewController.m#L236)

```
- (void)startButton:(UIButton *)button {
   button.userInteractionEnabled = NO;
   button.alpha = 0.5;
   _urlInput.userInteractionEnabled = NO;
   if ([button.titleLabel.text isEqualToString:@"Stop"]) {
       if ( remoteStream) {
           NSError *error;
            [_remoteStream stop:&error];
       } else {
           NSLog(@"No remote stream, failed to stop");
       }
    } else {
       //start
       [self start];
```
# 12. Stream publishing stop

FPWCSApi2Stream.stop [code](https://github.com/flashphoner/wcs-ios-sdk-samples/blob/905935fbd4319993703331c4809a3ad89ed33f96/WCSExample/MediaDevices/ViewController.m#L184)

```
[_remoteStream on:kFPWCSStreamStatusStopped callback:^(FPWCSApi2Stream
*rStream){
   [self changeStreamStatus:rStream];
   [_localStream stop:nil];
   _useLoudSpeaker.control.userInteractionEnabled = NO;
}];
```